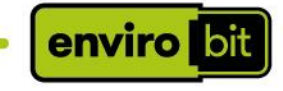

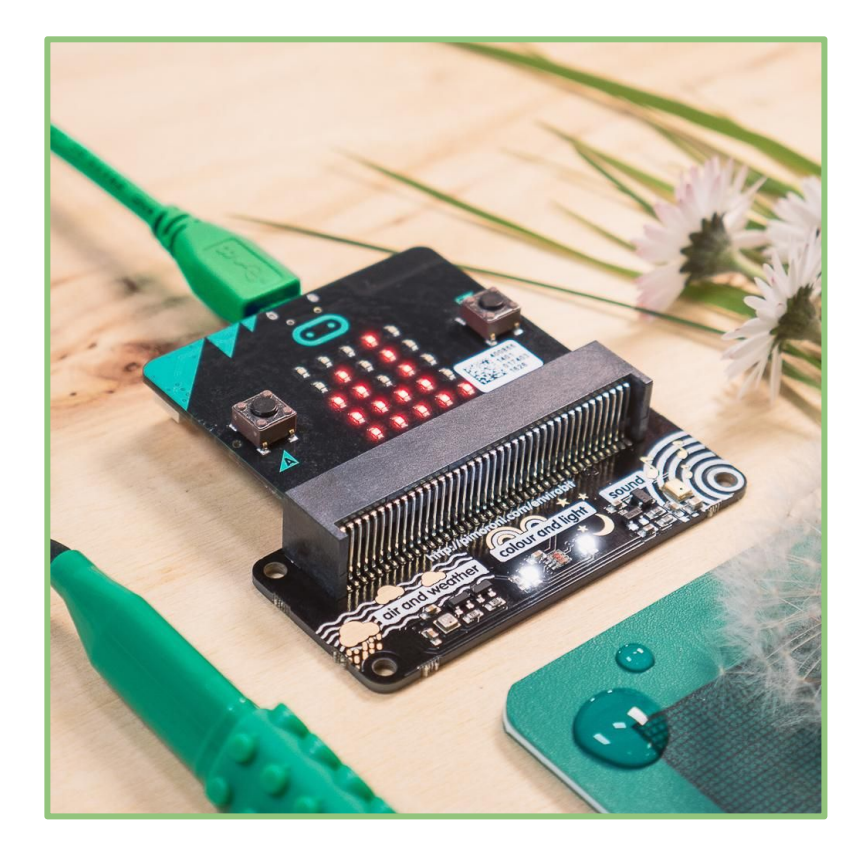

# enviro:bit pack for teachers

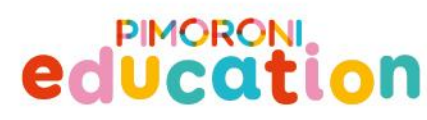

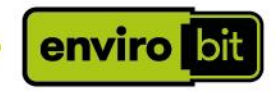

## Guidance notes for educators - lesson ideas

#### **Starters:**

--------

What can you measure with a micro:bit? Students could discuss what they can use the onboard sensors for. As an extension, some could think about what they could measure \*indirectly\* eg cloud level, likelihood of rain, earthquakes.

List the following jobs and get students to discuss why they might need to measure temperature as part of their job.

*Bricklayer, Butcher, Nurse, Artist, Insurance Assessor*

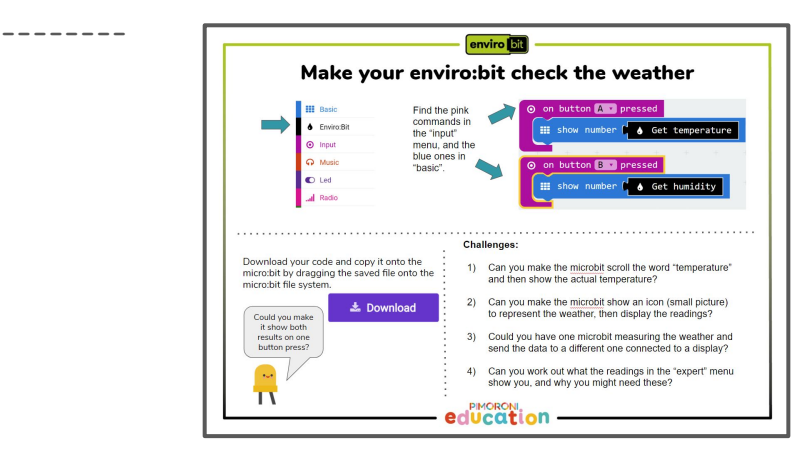

#### **Activities:**

This is a good opportunity to introduce using radio to send and receive data, and for students to effectively make their own dataloggers.

Students could put the micro:bit and enviro:bit in a sealed food bag, and squeeze it to look at changes in air pressure.

Use sound readings to discuss error and how to compensate for it. What is the difference between noise level and sound level? What kind of mathematical operations are likely to give you decimals?

Design a housing for the micro:bit and enviro:bit to keep it protected from the elements outside.

Connect the device to a commercially available bluetooth logger such as the Bitty Data Logger -

[https://www.bittysoftware.com/apps/bitty\\_data\\_logger.html](https://www.bittysoftware.com/apps/bitty_data_logger.html) or use the serial connection to see your data in real time.

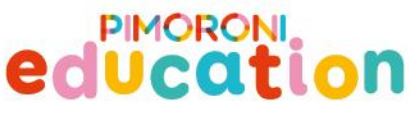

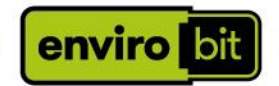

#### How to install the enviro:bit library

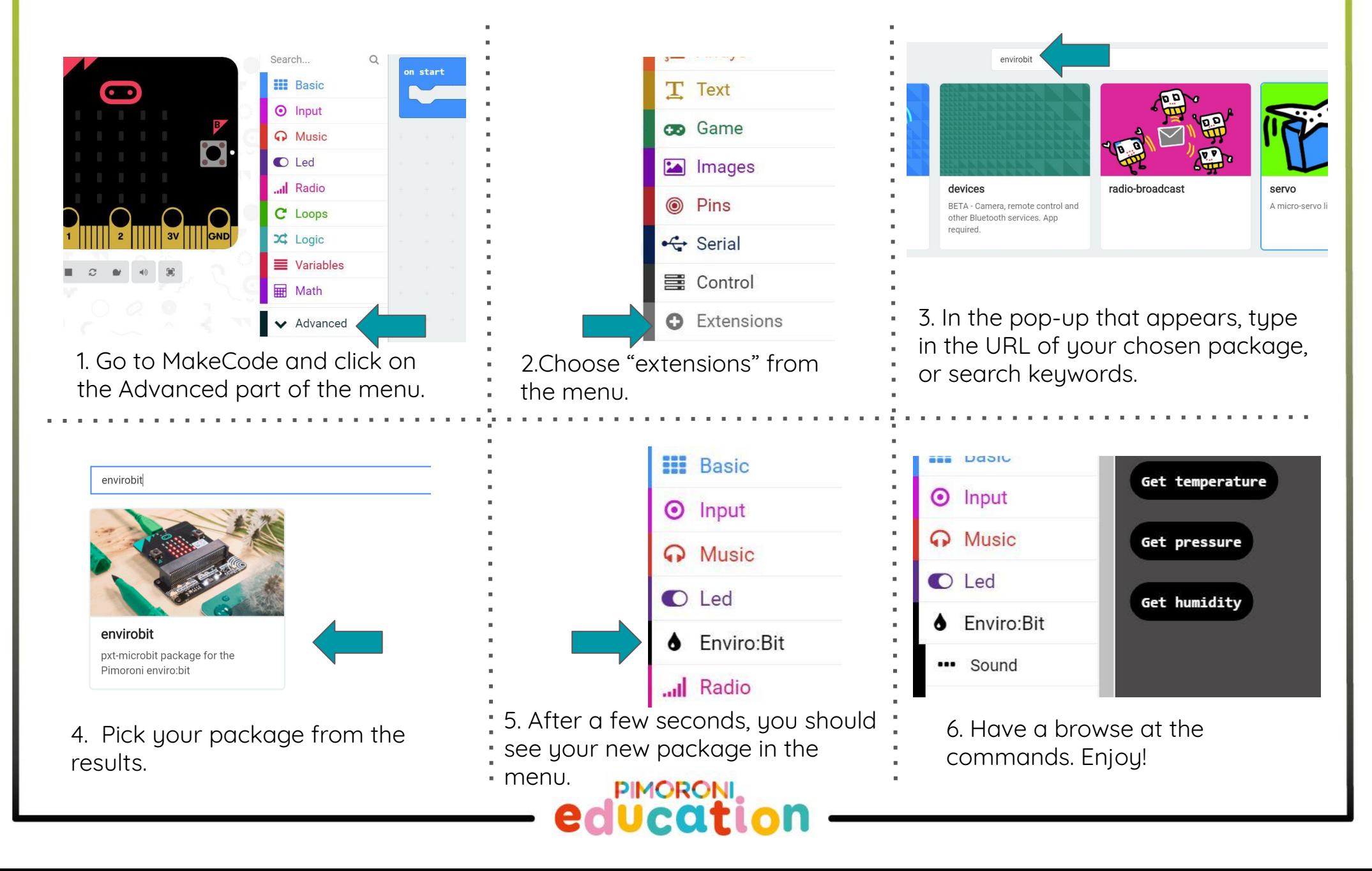

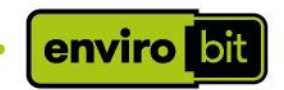

## Make your enviro:bit check the weather

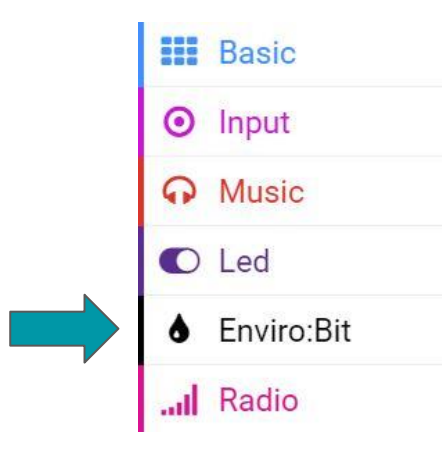

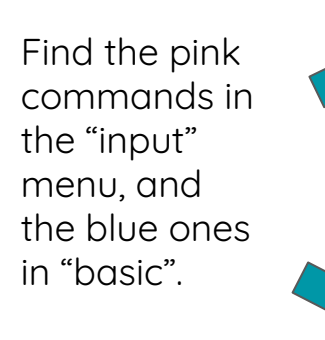

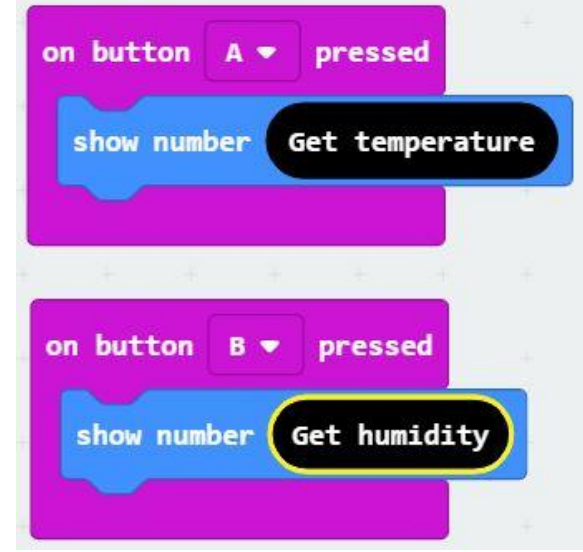

Download your code and copy it onto the micro:bit by dragging the saved file onto the micro:bit file system.

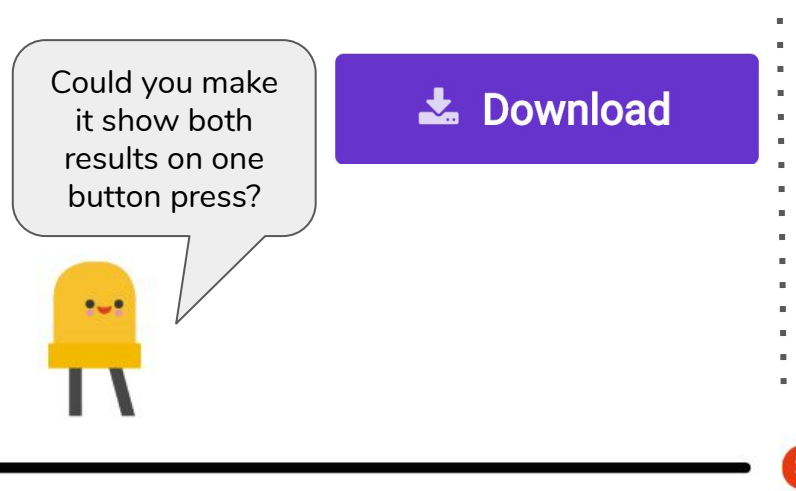

#### **Challenges:**

PIMORONI.

- 1) Can you make the micro:bit scroll the word "temperature" and then show the actual temperature?
- 2) Can you make the micro:bit show an icon (small picture) to represent the weather, then display the readings?
- 3) Could you have one micro:bit measuring the weather and send the data to a different one connected to a display?
- 4) Can you work out what the readings in the "expert" menu show you, and why you might need these?

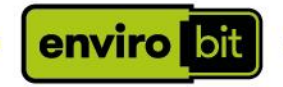

## **Code for the Weather Station**

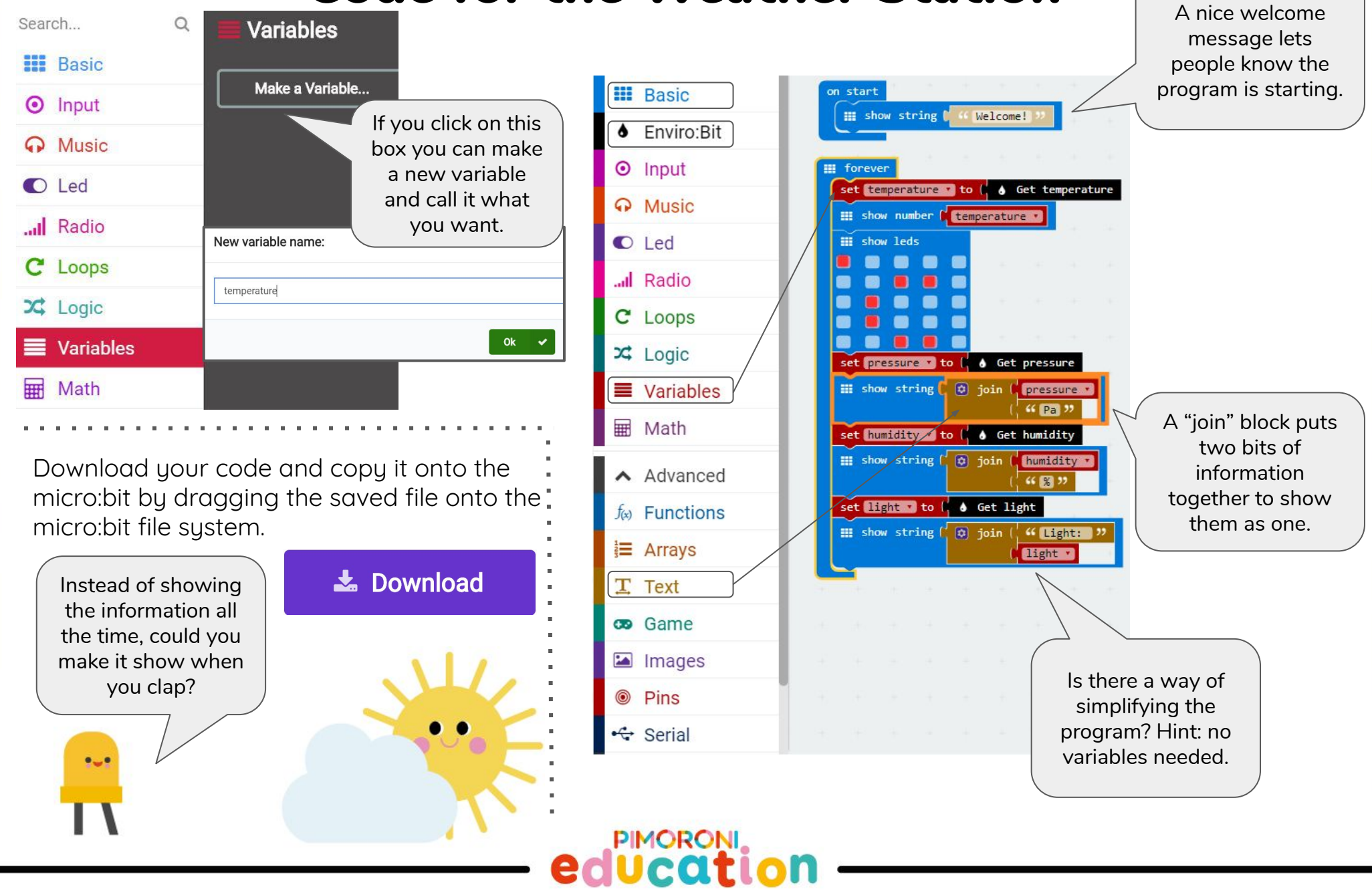

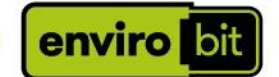

## Showing how noisy it is

The enviro:bit has a built in sound sensor, so you can use it to measure how noisy it is, or make a sound-activated toy.

When you use the  $\left($  Get sound block, it takes

a reading from the sound sensor, and you can build this into simple programs like our example here, or more complex ones like a

Download your code and flash it onto the micro:bit by dragging the saved file onto the micro:bit file system.

Instead of showing the information all the time, could you make it tell you how loud a shout is?

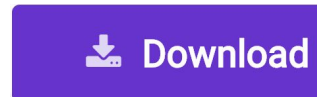

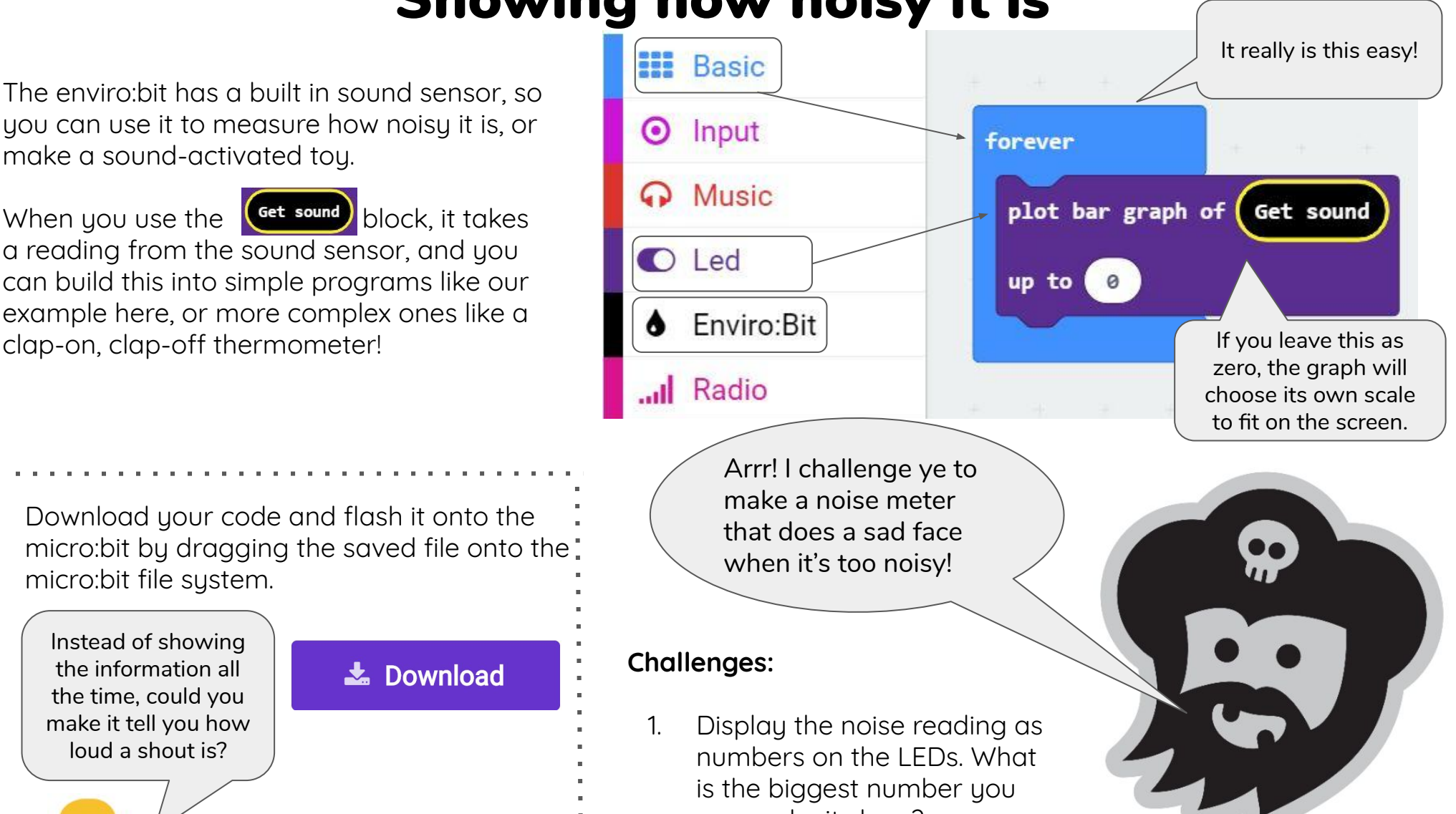

can make it show?

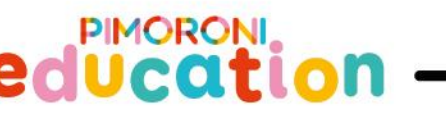

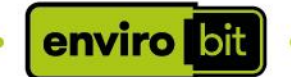

## Squashing the air

The enviro:bit has a built in pressure sensor, so you can use it to measure air pressure..

When you use the  $\left($  Get pressure block, it takes a reading from the pressure sensor, and you can build this into simple programs like our example here, or more complex ones where something happens at certain pressures.

Download your code and flash it onto the micro:bit by dragging the saved file onto the micro:bit file system. **Challenges:**

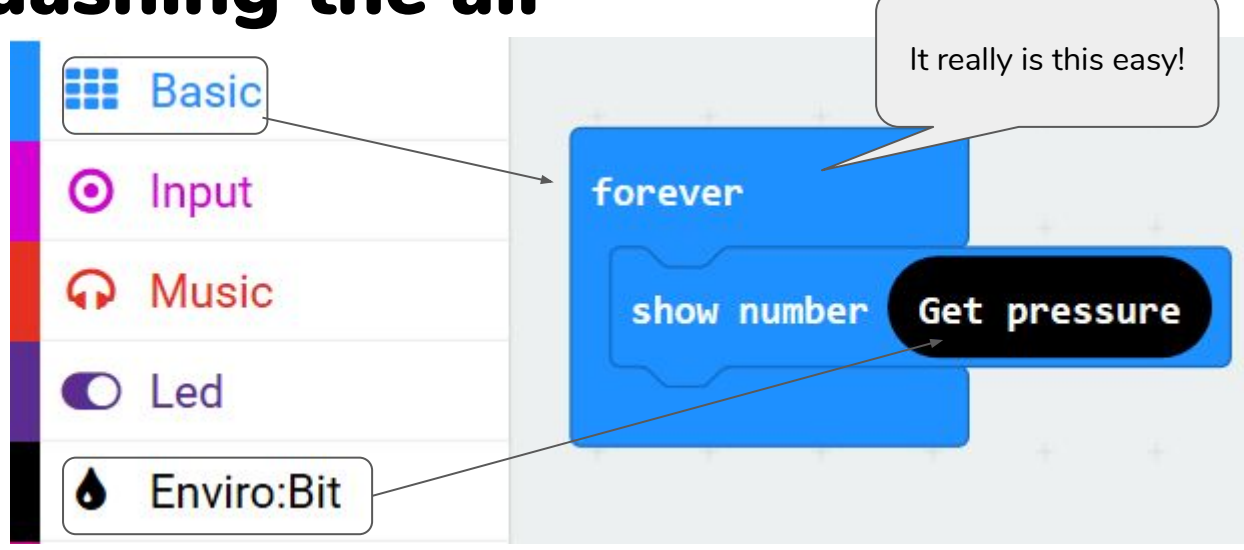

#### **\*** Download

Instead of showing a number, could you make it draw a graph of the air pressure?

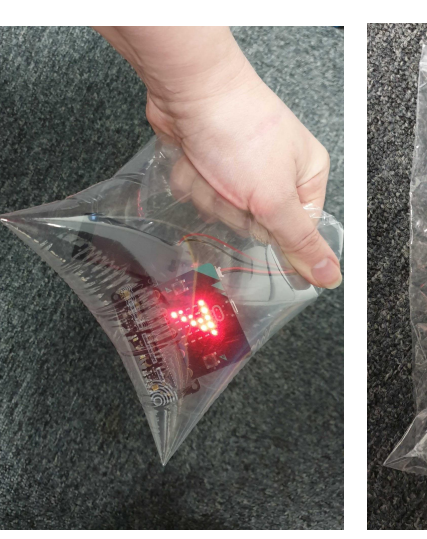

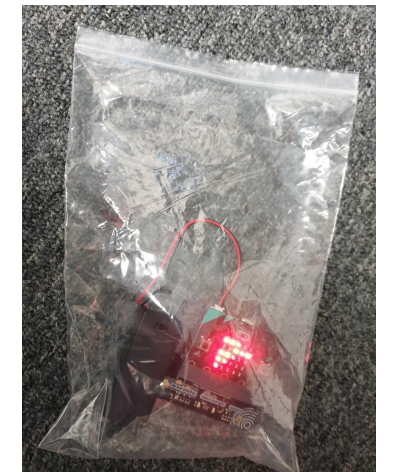

- 1. Keep records of the air pressure at various times of the day, and what the weather was like. See if you can spot a pattern.
- 2. Put the enviro:bit, micro:bit, and a battery pack in a sealed bag. Squash the bag and see how the air pressure reading changes.
- 3. Draw pictures of the particles in the air at high pressure compared to low pressure.

**PIMORON** 

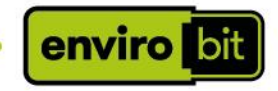

## Guidance notes for educators - challenges

**Make your envirobit check the weather:**

- 1) Can you make the micro:bit scroll the word "temperature" and then show the actual temperature? One way of doing this is shown.
- 2) Can you make the micro:bit show an icon (small picture) to represent the weather, then display the readings? An example is shown.

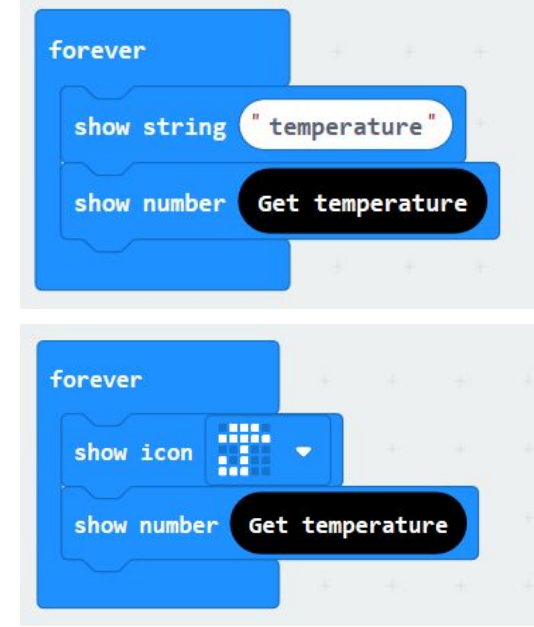

3) Could you have one micro:bit measuring the weather and send the data to a different one connected to a display?

This is a good opportunity to introduce using radio to send and receive data, and for students to effectively make their own dataloggers.

4) Can you work out what the readings in the "expert" menu show you, and why you might need these? The micro:bit will only show the temperature as whole numbers by default, so if you want greater accuracy, use the "expert" menu, which gives you the temperature to two decimal places.

#### **Showing how noisy it is:**

1) The highest the readings will go is 1023, this is on a scale of no noise measured to the limit of the microphone.

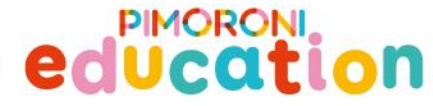

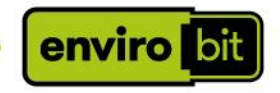

## Guidance notes for educators - challenges

**Squashing the Air**

1. Keep records of the air pressure at various times of the day, and what the weather was like. See if you can spot a pattern.

Try to keep the weather station in the same place in school, and take readings consistently. You should notice a drop in pressure before rain or a storm. The bigger the drop in pressure, the worse the weather is going to get. High pressure should coincide with good dry weather. A sudden rise in pressure might indicate windy weather is coming.

2. Put the enviro:bit, micro:bit, and a battery pack in a sealed bag. Squash the bag and see how the air pressure reading changes. Squashing the bag should increase the air pressure. You can model this in the classroom by standing

students in a large space, then moving the same number of students to a smaller space.

3. Draw pictures of the particles in the air at high pressure compared to low pressure.

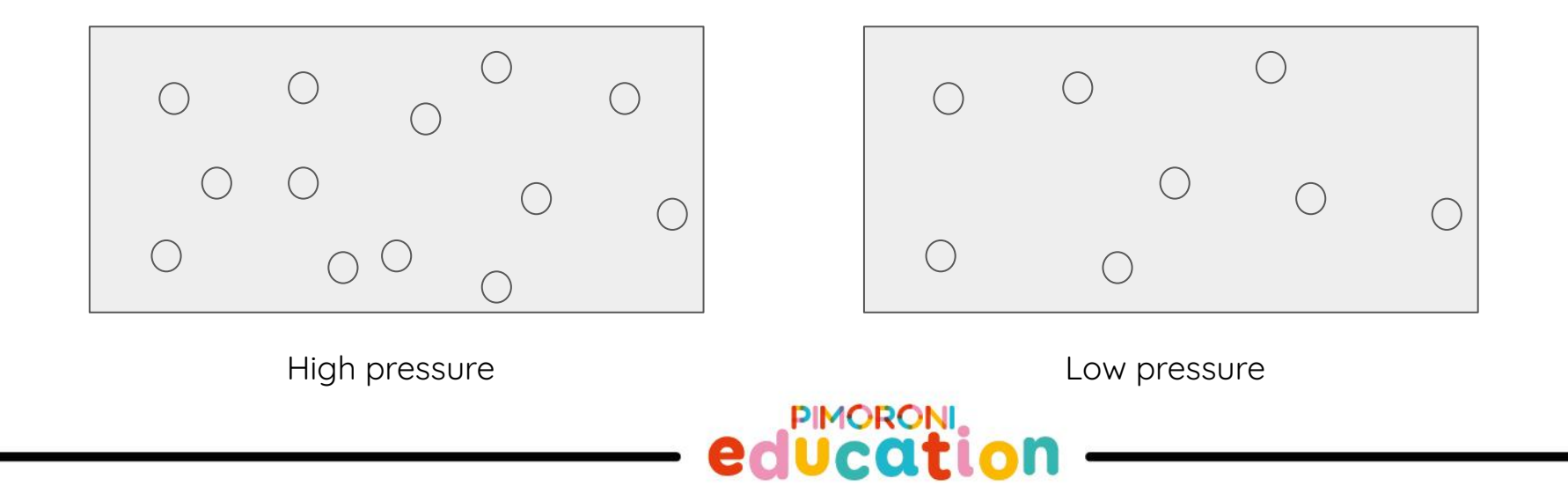